## Create Bookmark

The bookmark module will allow you to set up project bookmarks, or custom links, that point to web-pages that exist either inside REDCap (i.e., other REDCap projects) or outside REDCap (i.e., web-pages on a different server on the web). Any user with **project design & setup** rights can add bookmarks to that particular project.

Go to the **Project Setup** screen and locate the box labeled **Set up project bookmarks** ▪ **(optional)**

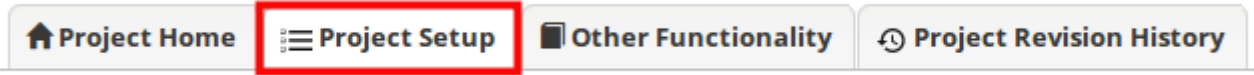

Click on **Add or Edit Bookmarks** ▪

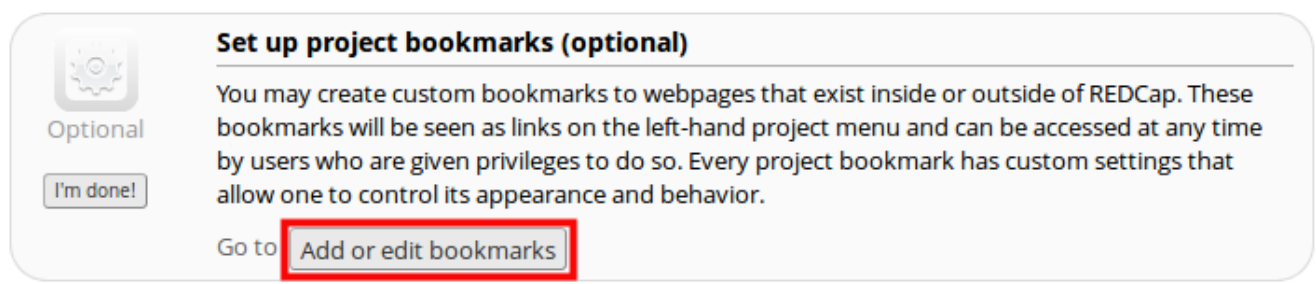

**-** Add a Label & Link URL/Destination (for instance, [https://www.google.com\)](https://www.google.com/).

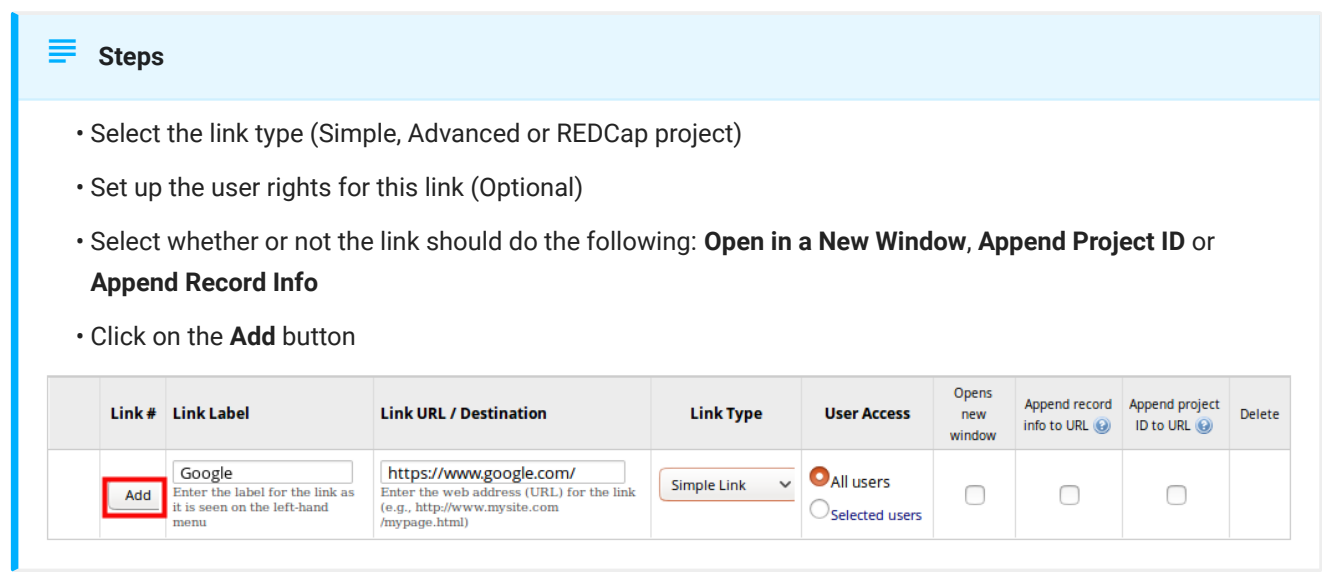

Your link should now appear on the left hand side in the application window ▪

## Create Bookmark **Page 2**

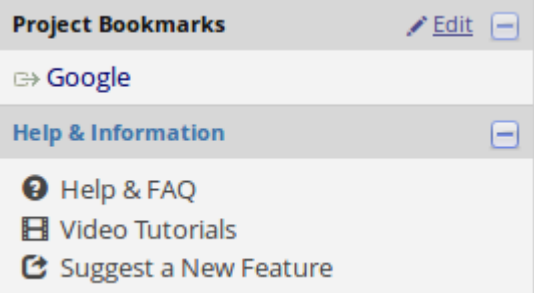